#### Screen & Irssi wangth <wangth@cs.nctu.edu.tw>

#### Screen – Virtual Window Manager

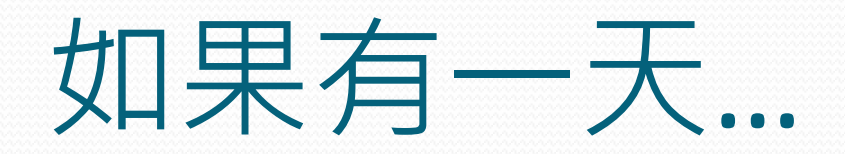

# 我想同時處理很多事…

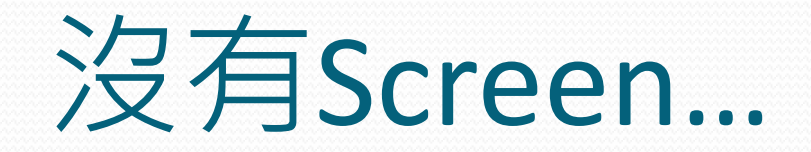

可能會是這個樣子...

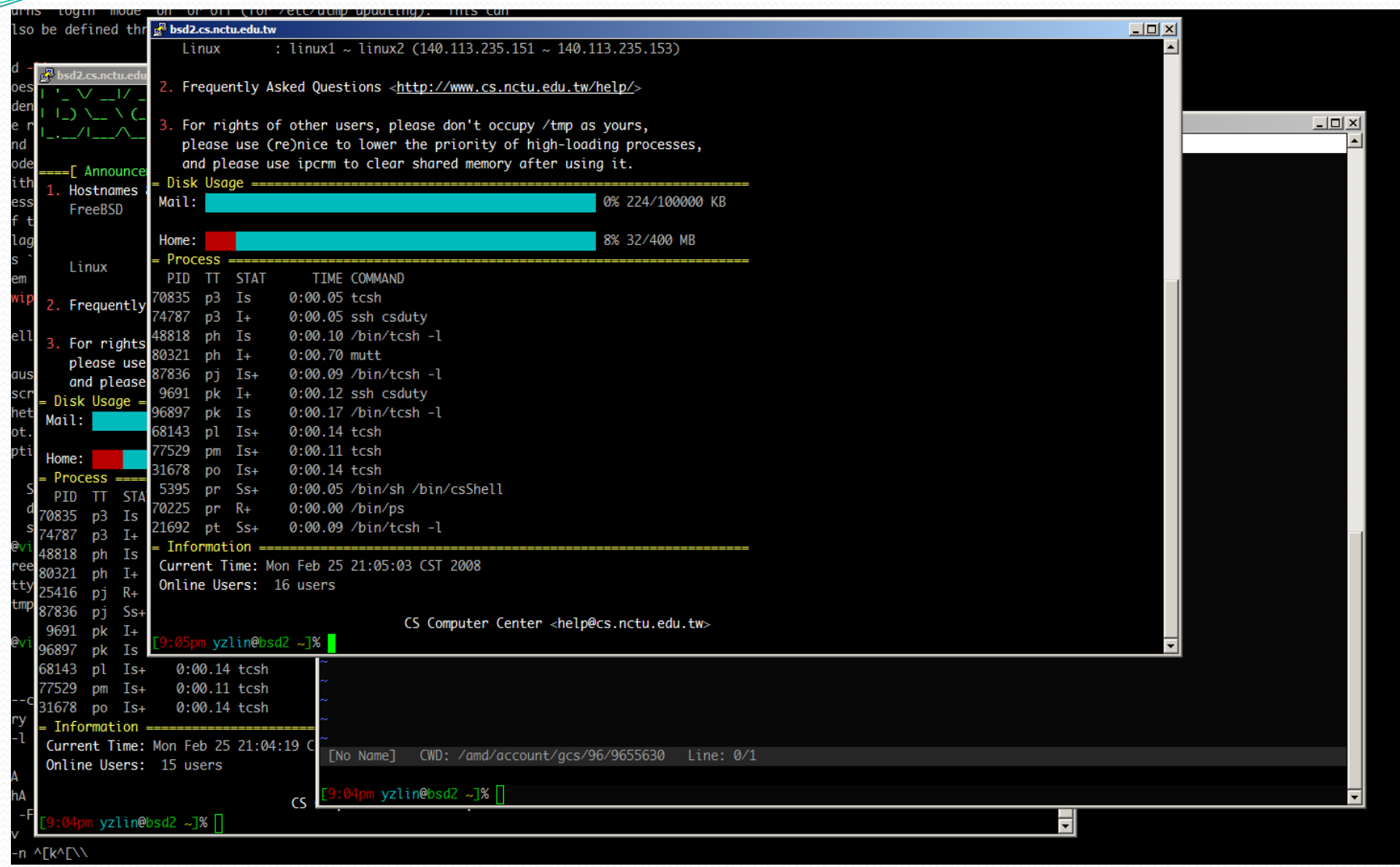

<u>and</u>

你可以過得更好!

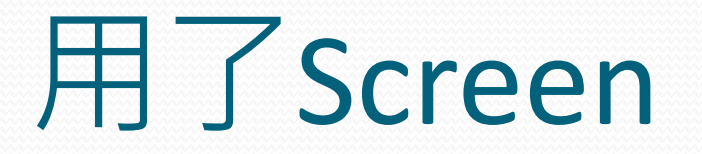

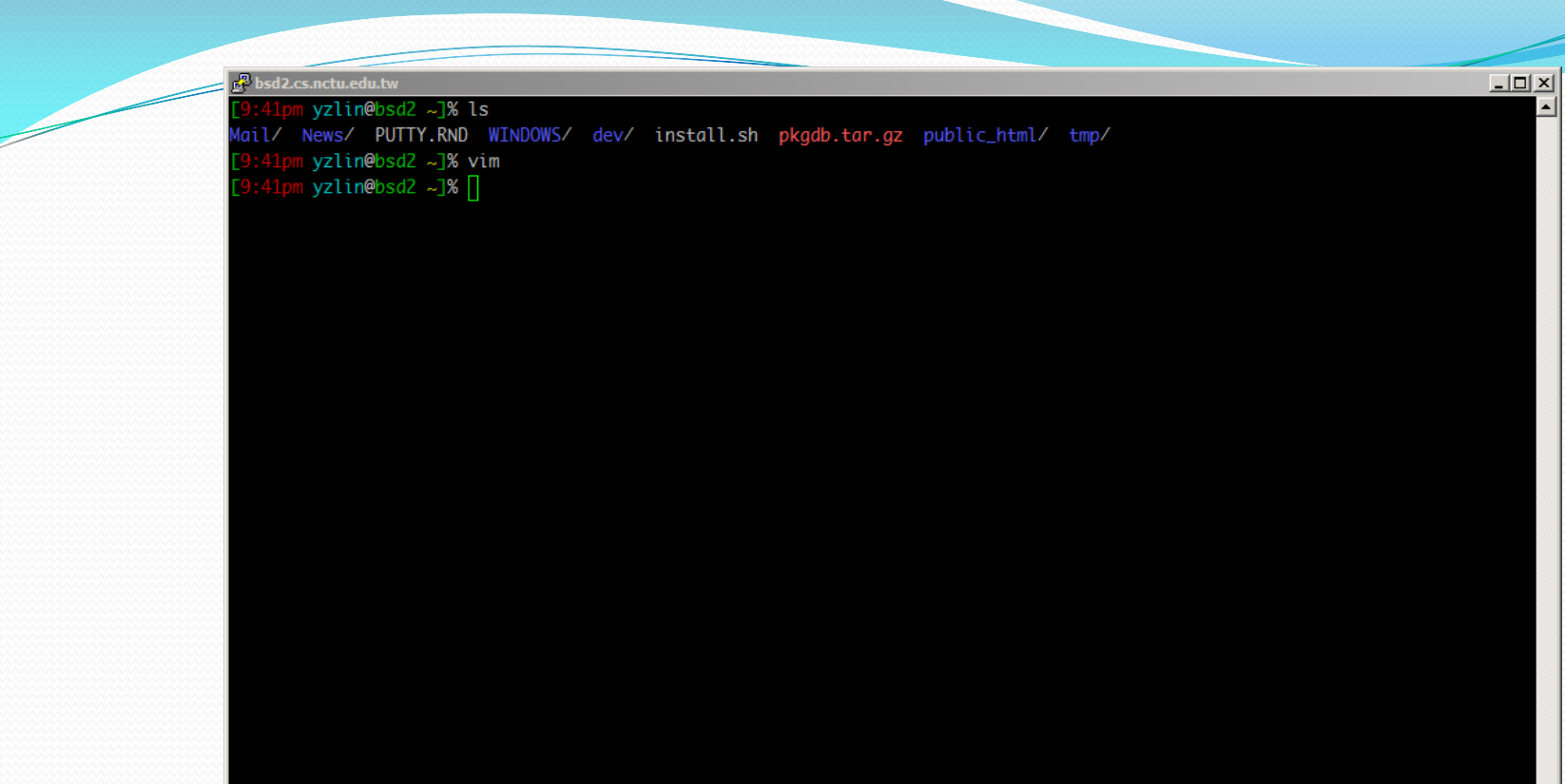

[0] tcsh 1 tcsh 2 tcsh 3 tcsh

bsd2 21:42 25/02/2008 Load: 0.00 0.00 0.00  $\overline{\phantom{a}}$ 

## Screen - 基本指令

- All the command for screen start with an "**Ctrl-A**".
- Create Window: **Ctrl-A + c**
- Delete Window: **Ctrl-A + k**
- Window List: **Ctrl-A + "**
- Window Title: **Ctrl-A + A**
- Change Window:
	- To Window N: **Ctrl-A + <number>**
	- To Prev. Window: **Ctrl-A + p**
	- To Next Window: **Ctrl-A + n**
	- Window Recall: **Ctrl-A + a**
- Lock Window: **Ctrl-A + Ctrl-X**

### 助教!指令那麼難按, 按到手快斷了!

助教!為什麼我的Screen沒有你 的漂亮?

# \$HOME/.screenrc

#### Customize Your-Own Screen:

- Caption
- Hardstatus
- 快速切換 window
	- bindkey  $\log D$  prev
	- $\cdot$  bindkey  $\log C$  next
- 256-Color
- 編碼切換
	- bind b encoding big5 utf8
	- bind u encoding utf8 utf8

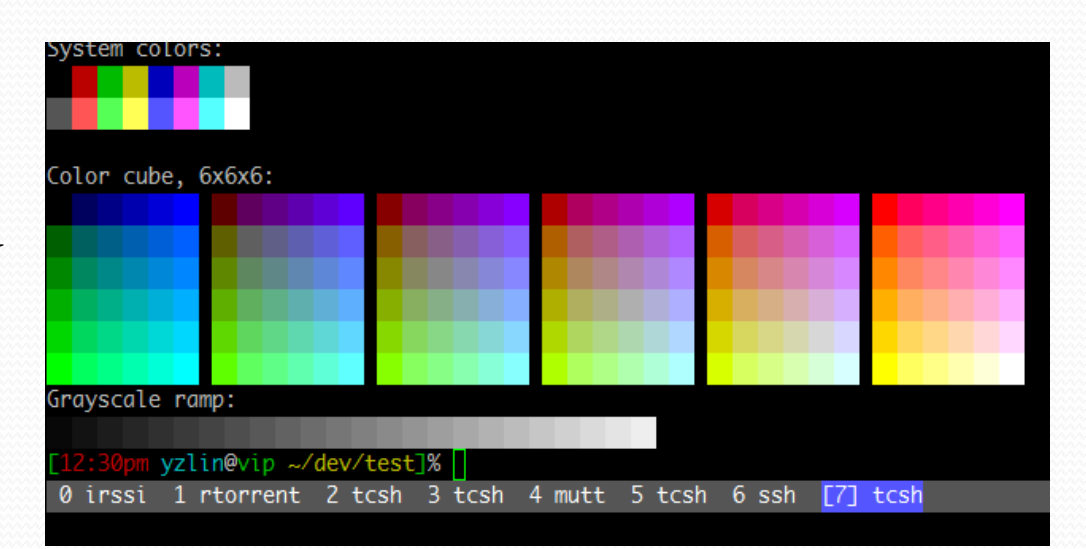

## Why Use Screen?

- 掛站!
	- · IRC by irssi
	- BBS
- 保留工作狀態
	- Detach: **Ctrl-A + d**
	- Reattach: **screen –r**
- 列出工作狀態列表: **screen -ls**

### Irssi - make you easy to use IRC

# IRC!?可以吃嗎?

UTF81 SA-08:03.sendfile, SA-08:04.ipsec I 6.3-R, 7.0-RC3 I http://registrano.com/events/osdc OSDC.TW 2008 報名  $13:41$  @ Jedi\_ $\vert$  ychsiao: work wih mIRC <= 6.2 @@" 13:42 @ Jedi\_I 所以 6.21 就掰了 KD 13:42 @ ychsiaol Jedi\_: 我剛剛裝最新版6.3.1耶...一樣可以啊  $3:42$  @ Jedi\_1 6.3.1! Jedi\_I 這麼嗨  $3:42$  @ B:52 @thinkeryz| 請問一下,如何在 ports 裡面, 自動清除 egginfo ? |3:54 @thinkeryz| 我看了一下 bsd.python.mk 裡面, 好像會自動加進 PLIST\_FILES, 但實際上卻沒有.. !4:05 @thinkeryz| 找到問題了.. 是 porttools 的問題... 14:05 @ cclien! " 4:05 @ cclien! 分紅費用化72%科技人想轉行"  $4:05$  @ Jedi\_I 轉行!  $4:05$ l cclien 還沒入行大家都要轉行了哭哭  $4:05$  @ Jedi\_| 拿到錢就要閃了這樣? Jedi\_I # 之前都被配股綁死死?  $4:06$  @ 14:06 @thinkeryzl 72%?? 有這麼多科技人都有分紅嗎? 14:06 @ cclien 看來真的要去開機車行了 4:06 @thinkeryzl 哪一家的新聞 ? 104? 4:07 @thinkeryzl 或是, 沒領到分紅的不算科技人 ? 4:08 @ sunpoet| jeffhung: 0 0 0n www/apache22 # < jeffhung> 0 i0 00 n0 0 0 0 port 0 T0 w0 0 www/apache22 0 00 0 www/apache200 H 4:08 mode/#bsdchat ; +0 jeffhung by sunpoet 4:09 @ chinsans| jeffhung: use pkgconf? 14:12 @ rafanl portconf... 14:13 @ jeffhung| chinsans: portconf 設定檔很難寫 comment。:-( 然後我已經有一套我常用軟體的 pkgtools.conf (for portupgrade) 了。 14:14 @ jeffhung| sunpoet: your chinese look like a mess. my problem or your? @@a | f0rth\_ 都用make.conf 4:15 @ chinsan\_1 make love 4:15 @mhsin\_bsdl portconf 0 0 0 N0 0 # 0 }0 Y0 H 14:17 @ chinsan\_| databases/mysql51-server: WITH\_CHARSET=utf8 | WITH\_XCHARSET=complex | WITH\_COLLATION=utf8\_general\_ci | BUILD\_STATIC=1 | |  $4:19$  @ rafanl =1 可以不用寫喔 :P 14:20 @ jeffhung| chinsans: http://rafb.net/p/DZWgLD61.html # 非專業設定。 4:20 @ jeffhung| 我比較喜歡,可以寫這樣多註解的設定格式> 14:20 @ rafanl jeffhung: patch portmaster 吧 4:20 @ rafanl oops, portconf ⑷:21 @ llwang| 看來好像還是需要有人跑個 script 偵測是不是有人講了非 utf-8 話,不然大家用 irssi 自動轉碼都不知道到底講的話對不對 4:35 @ cclien| 就靠sd\_bot了 4:37 @ llwangl sd\_bot 自己不是講 big5 的嗎 4:39 @ cclien| 所以可以跟 sd\_bot 講話就是設錯了 14:39 @ cclien 哈哈哈 14:39 @ Jedi\_I ... 14:40 @ llwang | ... 4:59 @ chinsans| llwang\_bsd 5:00 @ 11wang| xd 5:00 @ 11wang| 要找他嗎 5:02 thinkeryzul n=thinker@122-120-98-251.dynamic.hinet.net has left #bsdchat ;

 $[15:12]$   $[yzlin(+ei)]$   $[2:#bsdchat(+nst)]$  $T#bsdchat1$ 

## Irssi – 基本指令

- 加入 IRC Server: **/connect irc.freenode.net**
- 設定 Nickname: **/nick yzlin**
- 加入 Channel: **/join #nctuNASA ILoveCSCC**
- 離開 Channel: /wc
- 離開 irssi: /quit
- 私人頻道:**/msg <nick> blablabla**
- 註冊 Nickname:
	- **/msg NickServ REGISTER <password>**
	- **/msg NickServ IDENTIFY <password>**
- 轉換 Channel: Alt+<NUM>, Alt+<LEFT>, Alt+<RIGHT>

#### Irssi - Status Bar

[12:58] [@yzlin(+ei)] [10:#nctucsna(+cknt ILoveCSCC)] [Act: 2,3,5,6,7,11] [#nctucsna]

## Irssi – 讓 irssi 更好用

- Step 1. 設定 IRC Network
	- **/NETWORK ADD freenode**
- Step 2. 設定 IRC Server
	- **/SERVER ADD -auto -network freenode irc.freenode.net**
- Step 4. 設定 Channel
	- **/CHANNEL ADD –auto #nctuNASA freenode ILoveCSCC**
- Step 5. 設定 Encoding
	- **/SET term\_charset UTF-8**
	- **/SET recode\_transliterate ON**
	- **/SET recode\_fallback Big5**
	- **/SET recode\_out\_default\_charset UTF-8**

## Irssi – 讓 irssi 更好用

- Step 6. 設定 Channel Encoding
	- **/RECODE ADD #nctuNASA UTF-8**
- Step 7. 自動 Logging
	- **/SET autolog\_path ~/tmp/logs/irc-\$tag-\$0-%Y%m%d**
- Step 8. 更好的排版 theme
	- 將抓好的 theme 放到 ~/.irssi/ 內
	- **/SET them <theme\_name>**
- Step 9. 儲存設定
	- **/SAVE**

Irssi 也可以千變萬化

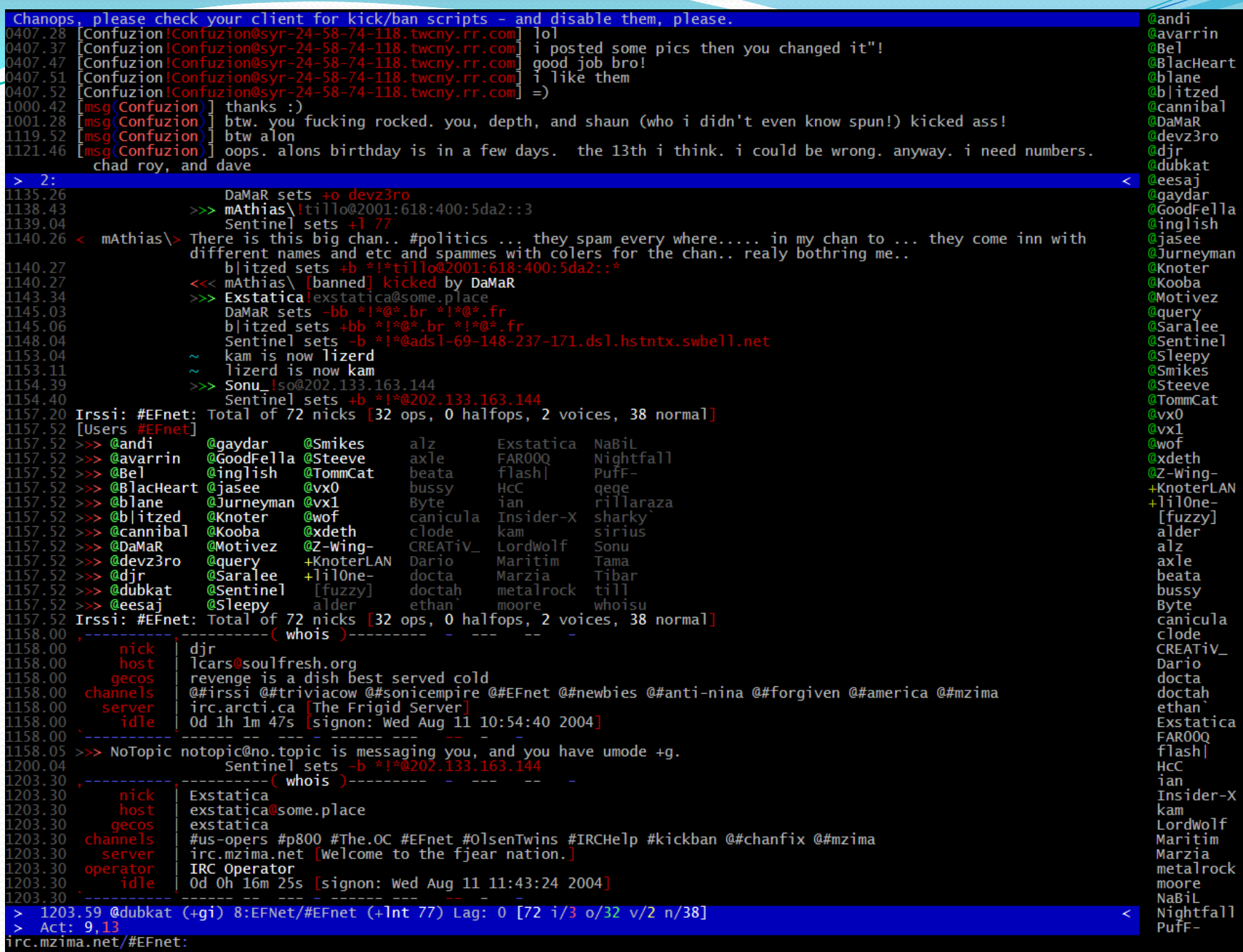

Welcome to #macintosh | No warez/profanity/personal attacks/hurricanes/general lameness | MBP Battery Problems <mark>chino-: I mean the url..</mark> 14:42 14:42 : http://www.arctic.noaa.gov/latest/noaa3.jpg chino-: I made a typo with the original and spelt it artic 14:43 G-WiZ-: i'm almost convinced that if i fill out a long form that i should either copy all my entered text and 14:43 paste into a text editor (just in case) ... cause sometimes the form script explodes or the page tells me that i took too long and have to relogin or something edam: I  $\epsilon/\rho$  d it: http://www.arctic.noaa.gov/latest/ along with that .jpg part, too. I got the 403 last, 14:43 before that, I got a google page with a "link not found." type of thing. Zaren: g-wiz: it was over 20 separate pages 14:43 Zaren: luckily, I had sense enough to save the relevant data 14:44 edam: it's probably because I'm all firewalled and stuff like that. Makes my internet eyes look all 14:44 threatening or something. Little do they know, I'm just a curious idiot. 14:44 Zaren: because I KNOW I'm going to need it when I do this all over again on the phone 14:45 edam: chino: maybe you can submit it to boingboing so I can see a screencap. 14:45 chino-: edam, hang on MacCanada: oohhh someone seems to have tin-hat ideologies \*tee hee\* 14:45 chino-: http://roadtrip.chino.com/pics/noaa3.jpg 14:46 edam: don't knock the tin-hat until you've tried it, man! (ramble incoherantly about frequencies and 14:46 gobbletygook) --> Ambs [~dan@NONE-THIRTYFOUR-FIFTY.MIT.EDU] has joined #macintosh 14:46 --- ChanServ sets modes [#macintosh +o\_Ambs] 14:46 14:46 chino-: clammie  $14:46$ @Macman: hey clam.  $14:47$ 14:47 **@Ambs:** hey, everyone. 14:47 <mark>ino-:</mark> edam... did you get it? 14:48 chino-: not much to look at.. buit still.. it's the northpole 14:48 edam: chino: it's takin' forever to load. still connecting. I timed out on firefox..it's that updated one.  $14:48$ edam: I'm gonna try safari 14:48 MacCanada: hiya ambs edam: chino: got it! 14:48 (-[14:48]--[9:#macintosh(+cnt)]--[Ketju\_(+Ri)]--[0.04 0.21 0.16]--(-[Mail: S:13, CD:13, P:2, I-D:2]-[DALnet/#macintosh] | [O\* irssi]

## Reference

#### • IRC by IRSSI, with Big5/UTF-8 recode

- <http://www.jeffhung.net/blog/articles/jeffhung/742/>
- Screen + irssi 鄉民版教學
	- [http://lzy-blah.blogspot.com/2007/08/screen-irssi-irc](http://lzy-blah.blogspot.com/2007/08/screen-irssi-irc-q.html)[q.html](http://lzy-blah.blogspot.com/2007/08/screen-irssi-irc-q.html)
- Irssi 官方網站
	- <http://www.irssi.org/>
- NA IRC Channel:
	- #nctuNASA
	- Password: ILoveCSCC

想知道更多密技?! 快上 #nctuNASA